# PYTHON API IN NG

#### What's new in NG 6 / 2 / 2016 - Samuli Ahonen

Webinar link:<https://attendee.gotowebinar.com/register/1716299542769799681>

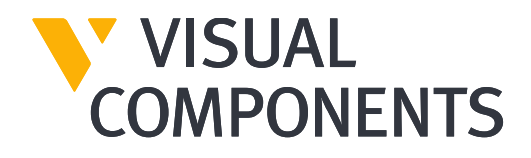

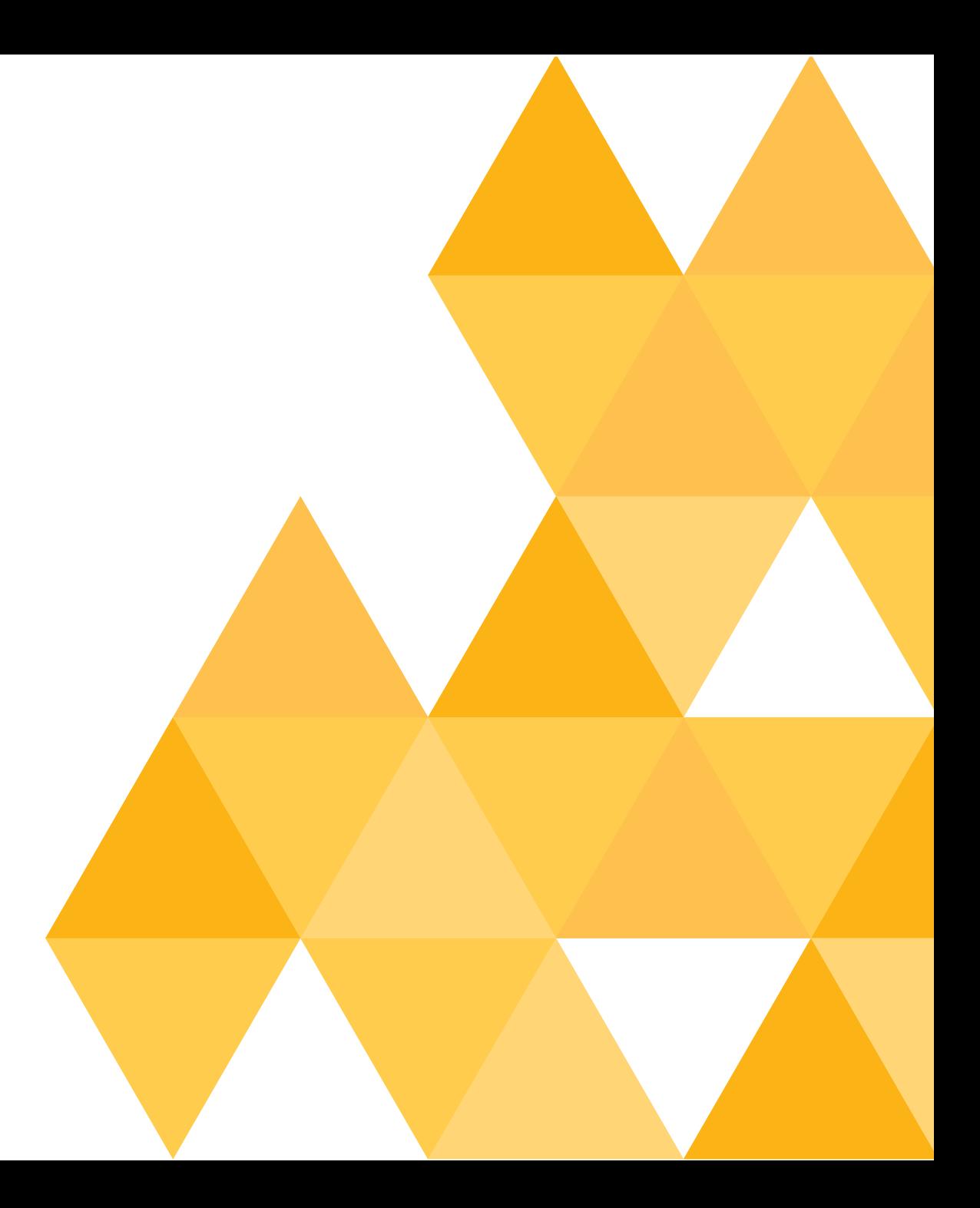

- **E** Command Registration
- **Localizing commands**
- Action Panel
- **E** Selection & Context
- Pick / Snap

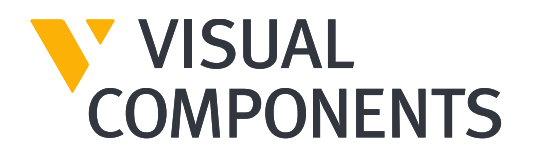

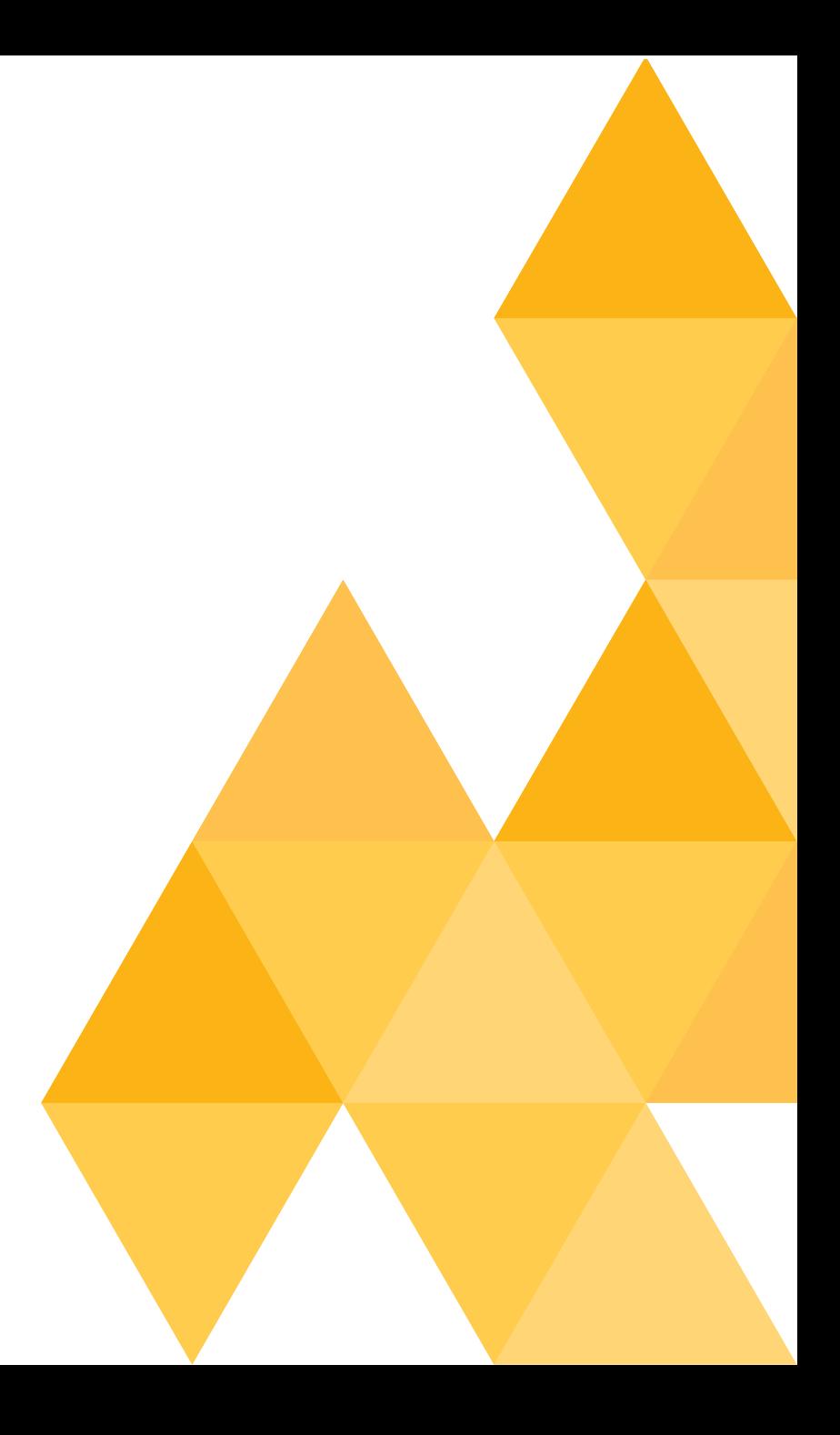

### Command Registration

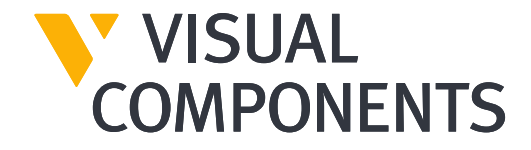

# COMMAND REGISTRATION

- More freedom adding menu items
- Custom buttons in
	- ribbon tabs
	- context menus
	- quick menus
	- ...

### HOME RIBBON

cmduri = getApplicationPath() + 'hello.py'

cmd = loadCommand('cmdHello', cmduri)

addMenuItem("VcTabHome/VcRibbonShow", "say hello", -1, "cmdHello")

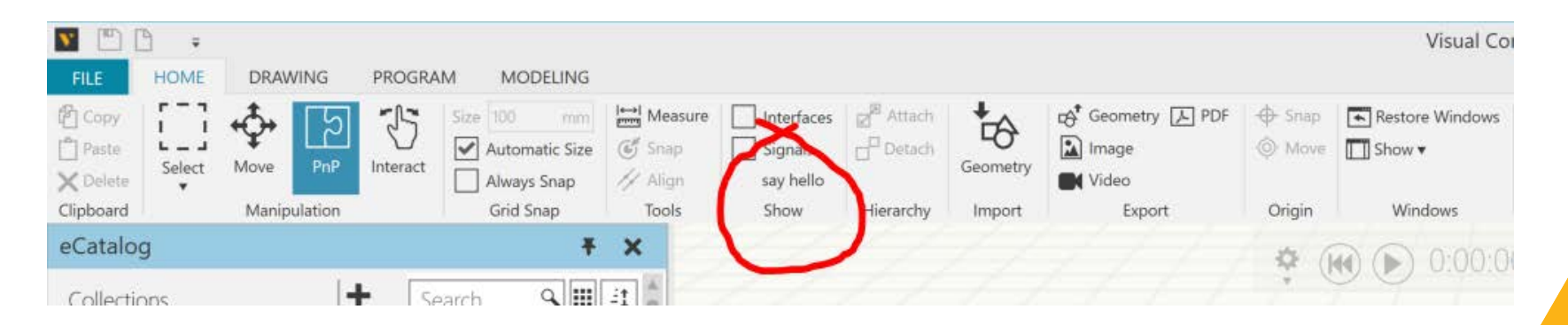

#### **HOME RIBBON**

#### addMenuItem("VcTabHome/My group", "say hello", -1, "cmdHello")

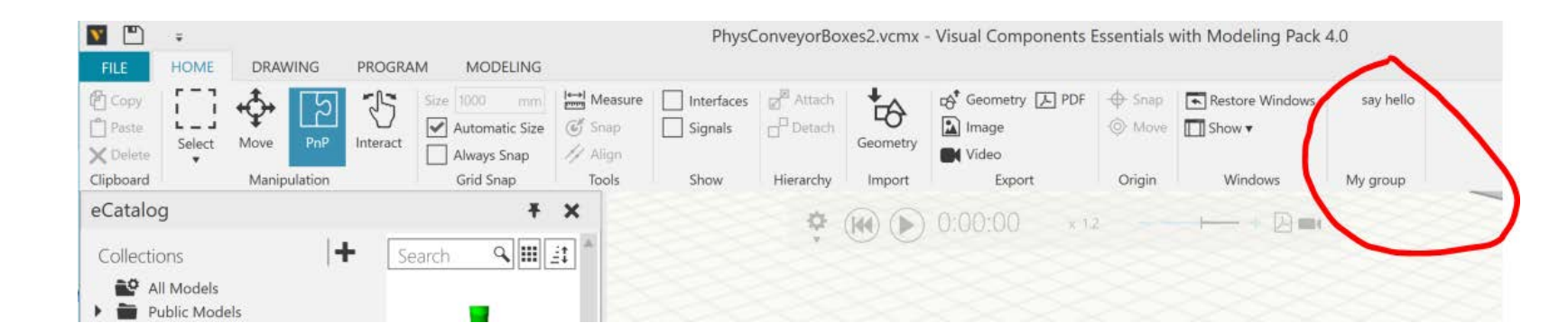

### **DRAWING RIBBON**

addMenuItem("VcTabDrawing/My group", "say hello", -1, "cmdHello")

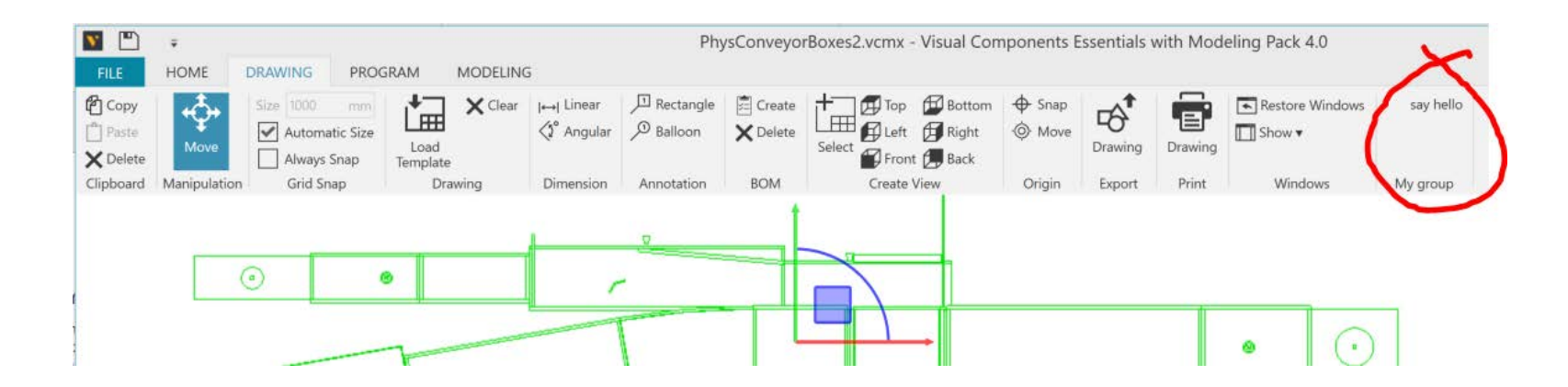

### **PROGRAM RIBBON**

#### addMenuItem("VcTabTeach/My group", "say hello", -1, "cmdHello")

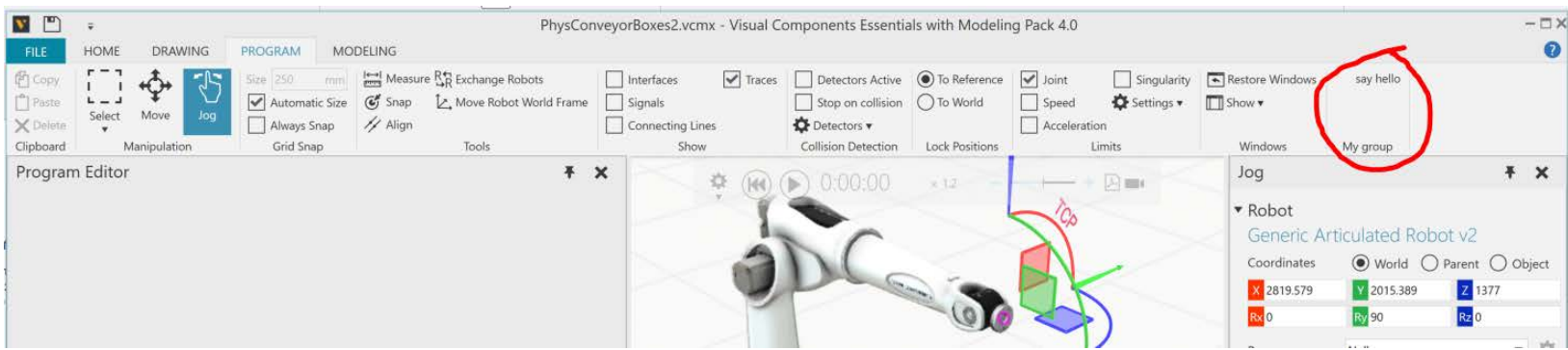

### **MODELING RIBBON**

#### addMenuItem("VcTabAuthor/My group", "say hello", -1, "cmdHello")

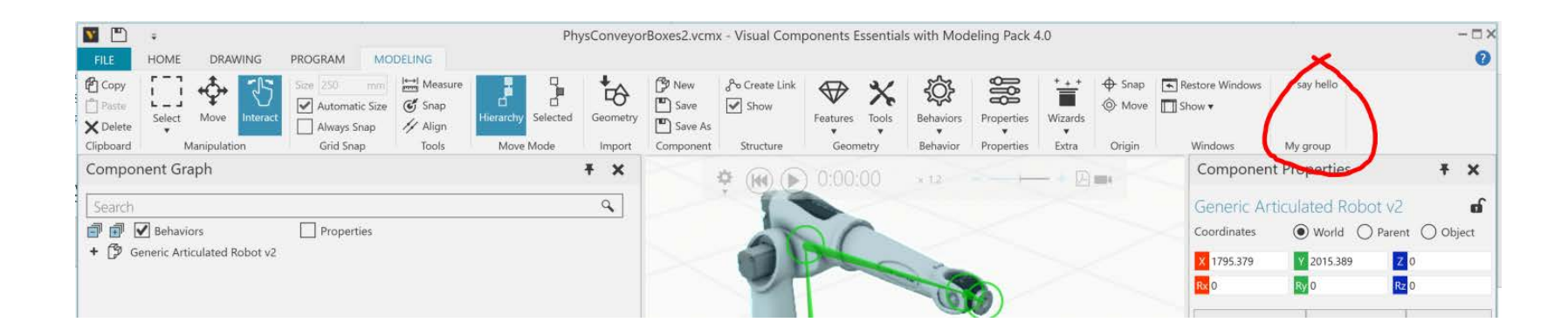

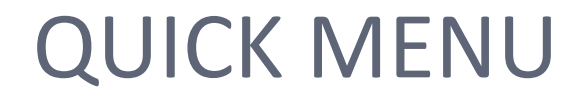

addMenuItem("VcConfigureQuickmenu", "say hello", -1, "cmdHello")

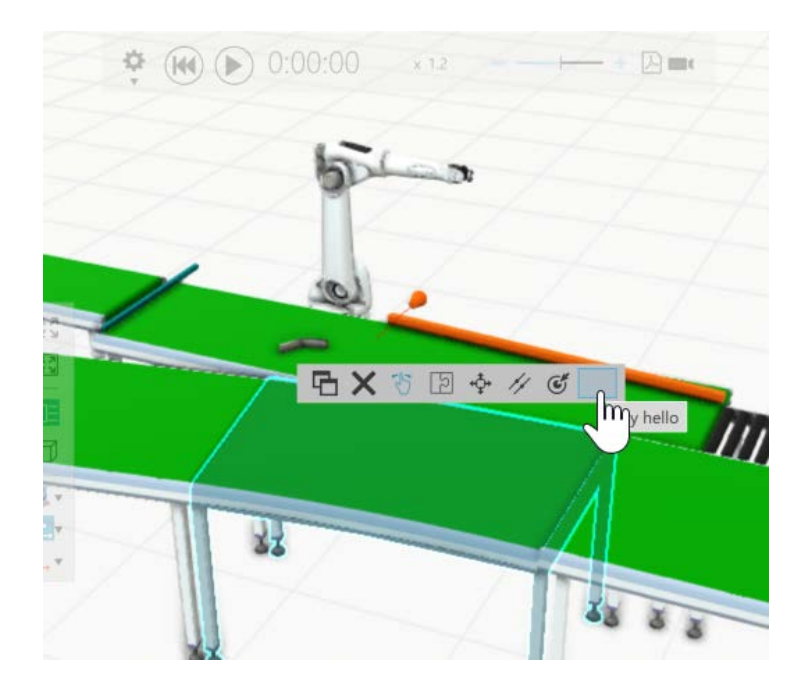

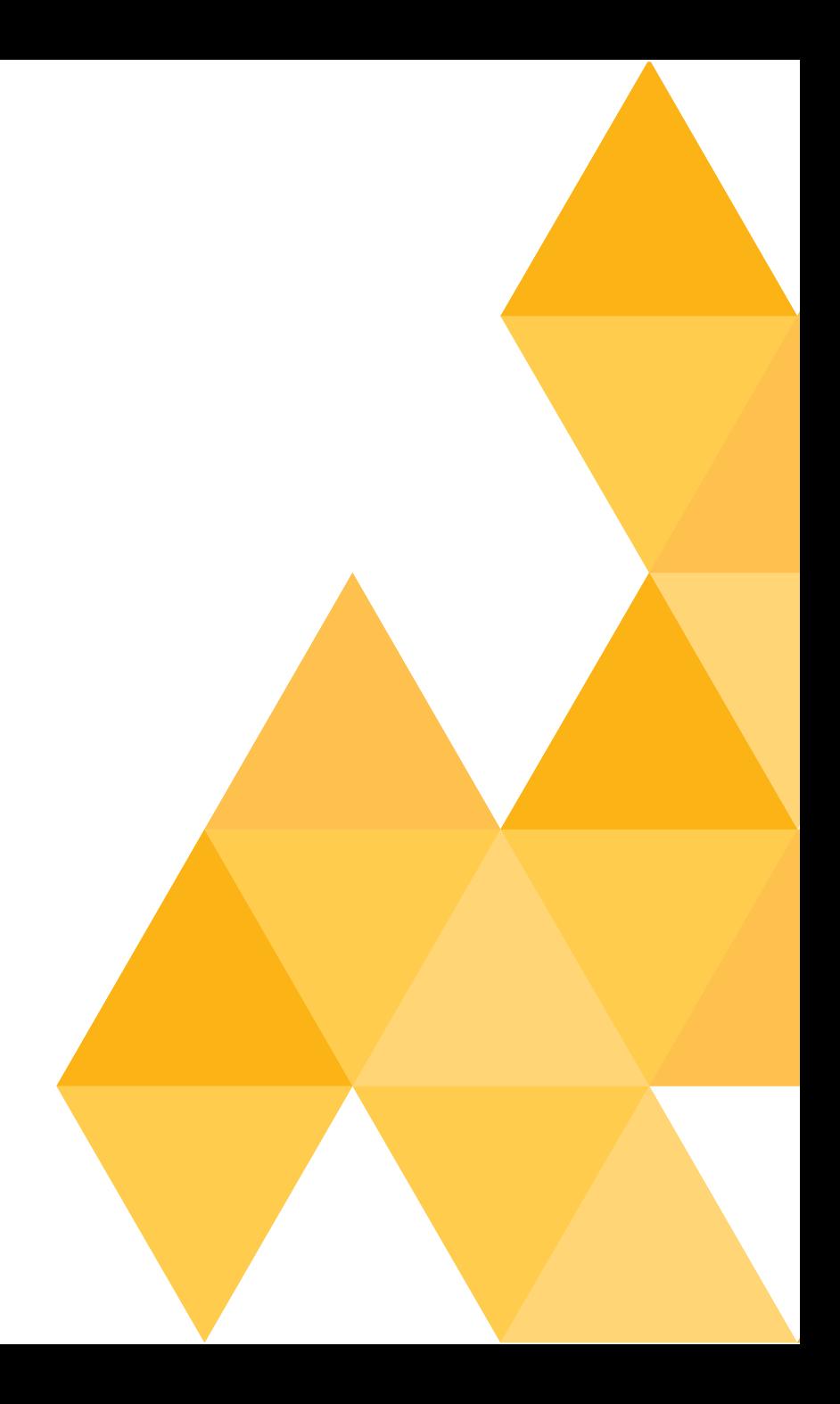

# 3D CONTEXT MENU

addMenuItem("VcConfigure3DContextMenu", "say hello", -1, "cmdHello") addMenuItem("VcTeach3DContextMenu", "say hello", -1, "cmdHello") addMenuItem("VcDrawing3DContextMenu", "say hello", -1, "cmdHello") addMenuItem("VcAuthor3DContextMenu", "say hello", -1, "cmdHello")

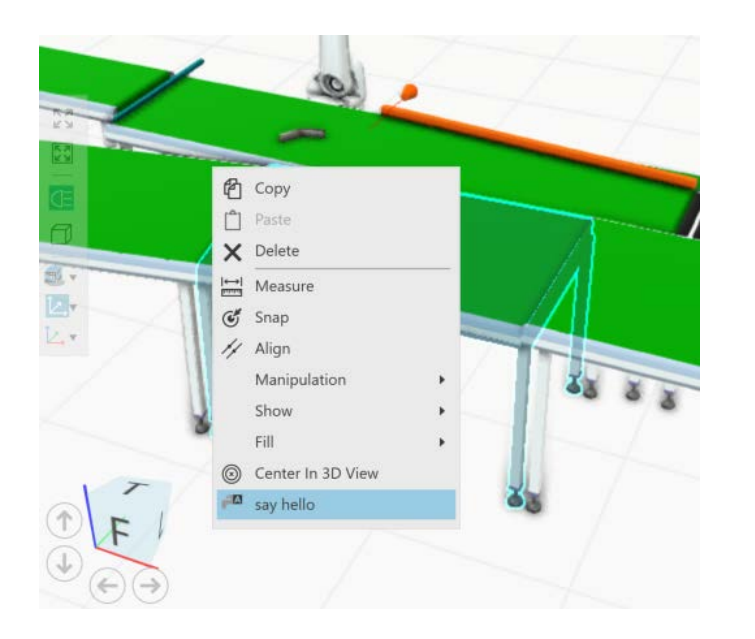

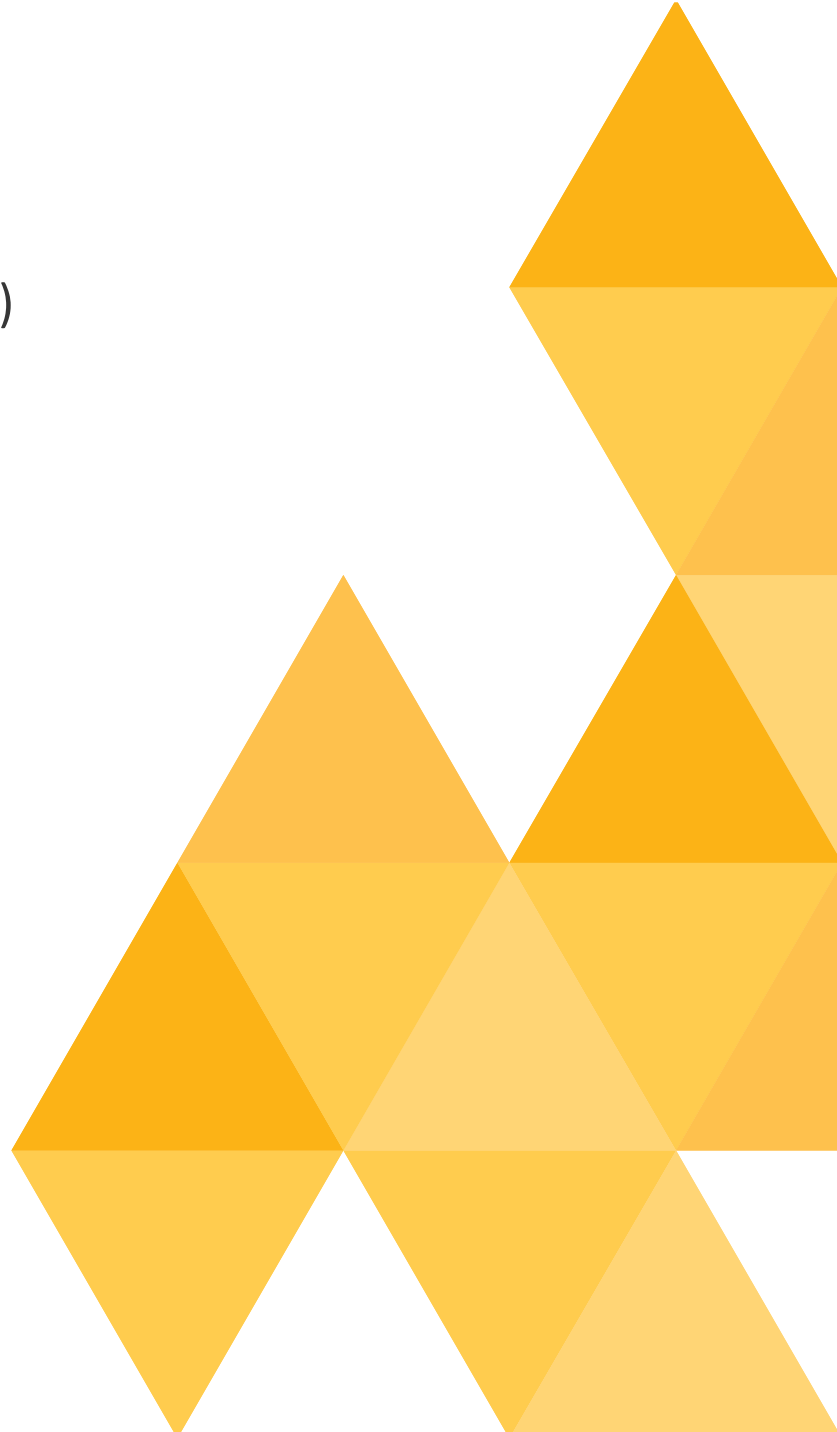

### COMPONENT GRAPH TREE CONTEXT MENU

addMenuItem("VcAuthorTreeViewContextMenu", "say hello", -1, "cmdHello") addMenuItem("VcAuthorTreeViewBehaviorsContextMenu", "say hello", -1, "cmdHello") addMenuItem("VcAuthorTreeViewPropertiesContextMenu", "say hello", -1, "cmdHello") addMenuItem("VcAuthorTreeViewRobotFramesContextMenu", "say hello", -1, "cmdHello") addMenuItem("VcAuthorTreeViewFeaturesContextMenu", "say hello", -1, "cmdHello") addMenuItem("VcAuthorTreeViewNodesContextMenu", "say hello", -1, "cmdHello") addMenuItem("VcAuthorTreeViewToolContextMenu", "say hello", -1, "cmdHello") addMenuItem("VcAuthorTreeViewBasesContextMenu", "say hello", -1, "cmdHello")

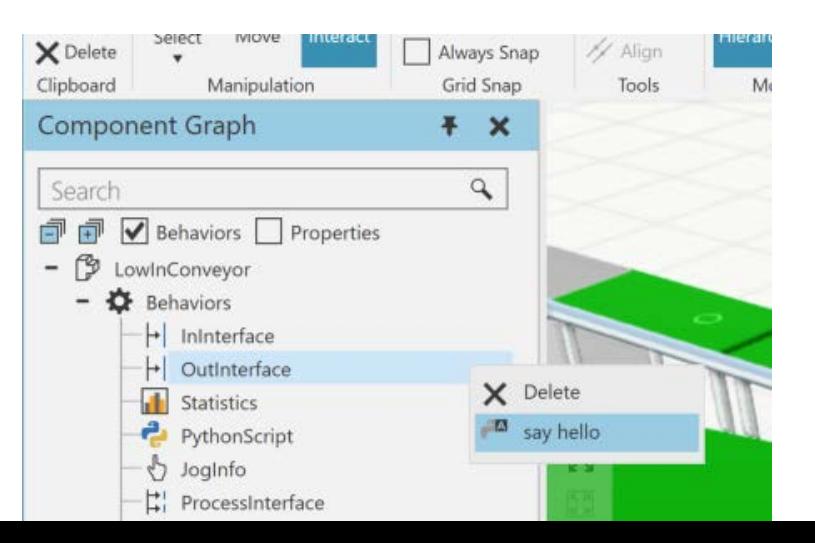

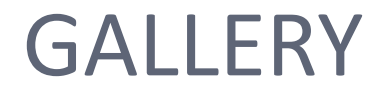

#### addMenuItem(VC\_MENU\_MODELING\_WIZARDS + "/My Category", "say hello", -1, "cmdHello")

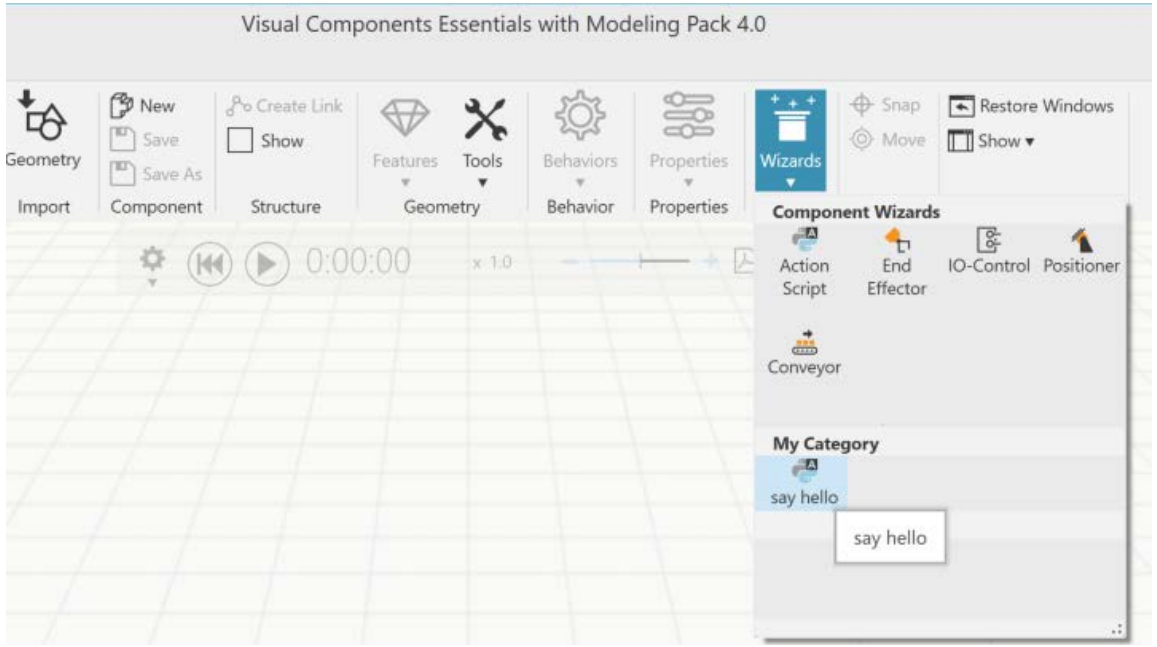

## DOCUMENTATION

#### Not yet fully documented  $\odot$

- $\blacksquare$  Use the config file as raw doc  $\odot$ 
	- C:\Program Files\Visual Components\Visual Components Essentials with Modeling Pack 4.0\VisualComponents.Essentials.exe.config

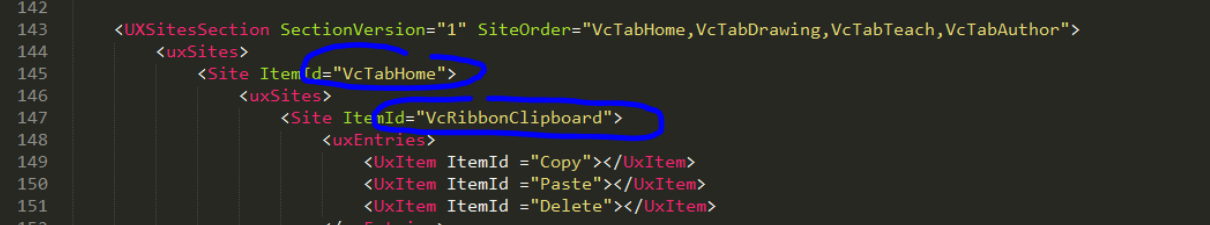

- Find examples in the python command installation folder  $\odot$ 
	- C:\Program Files\Visual Components\Visual Components Essentials with Modeling Pack 4.0\Python\VisualComponents\FeatureTreeTools
	- C:\Program Files\Visual Components\Visual Components Essentials with Modeling Pack 4.0\Python\VisualComponents\Wizards

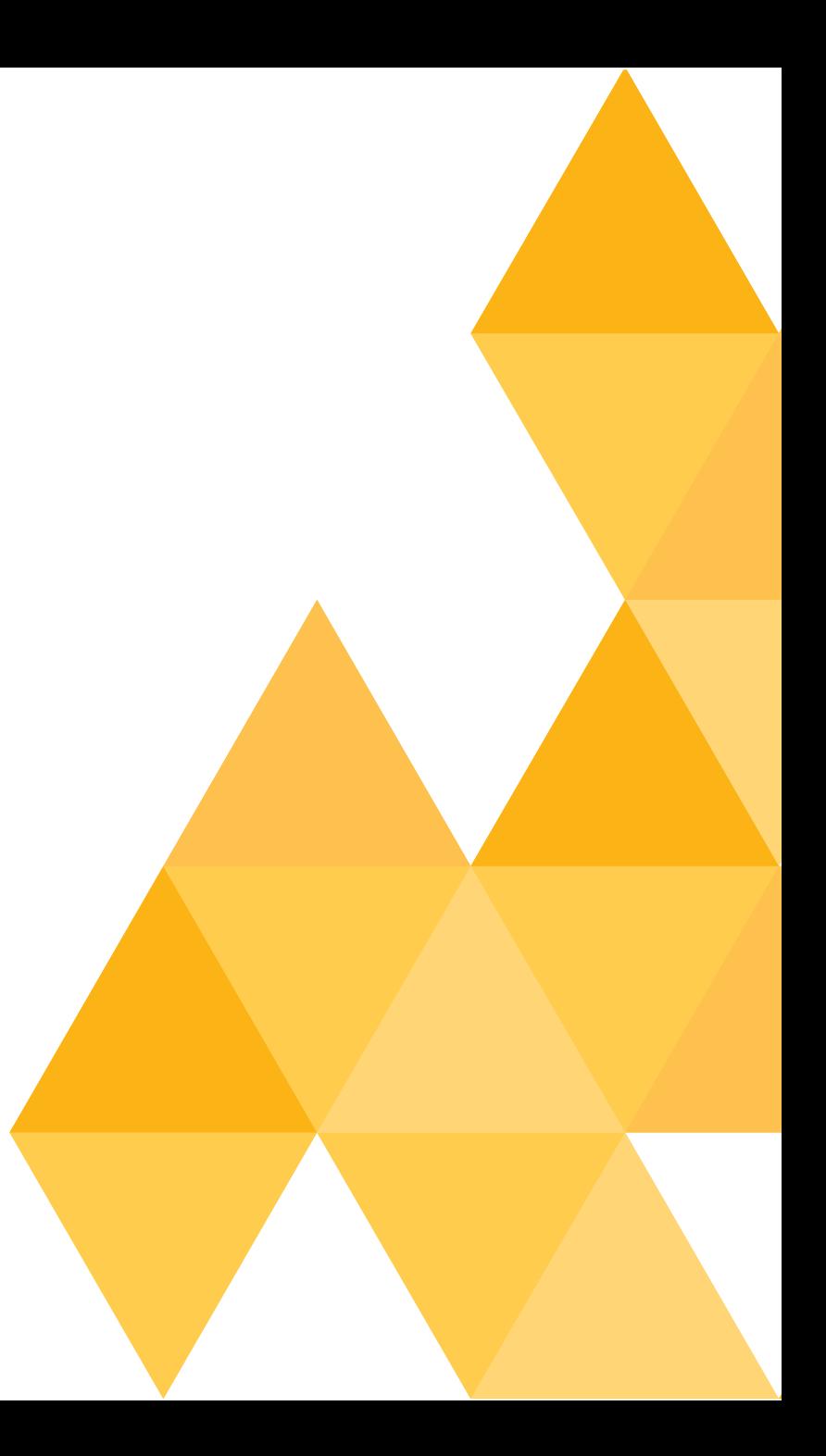

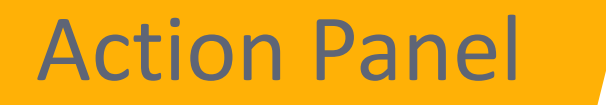

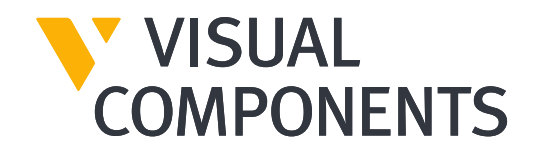

# USING ACTION PANEL WITH COMMANDS

- Create properties to the command
- executeInActionPanel()
- **Properties flagged visible are** shown in the action panel

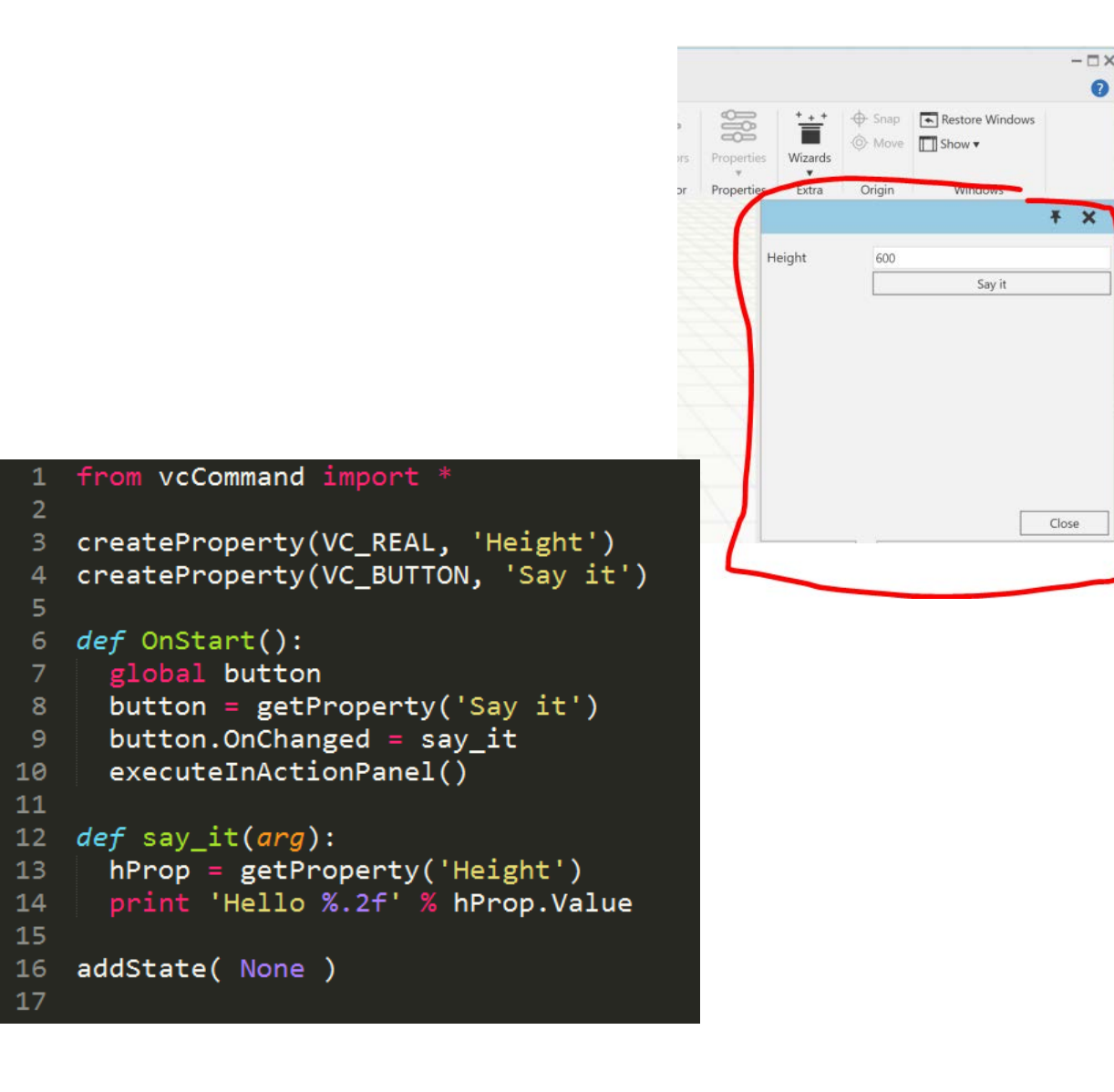

# Localizing commands

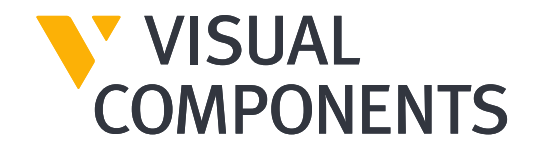

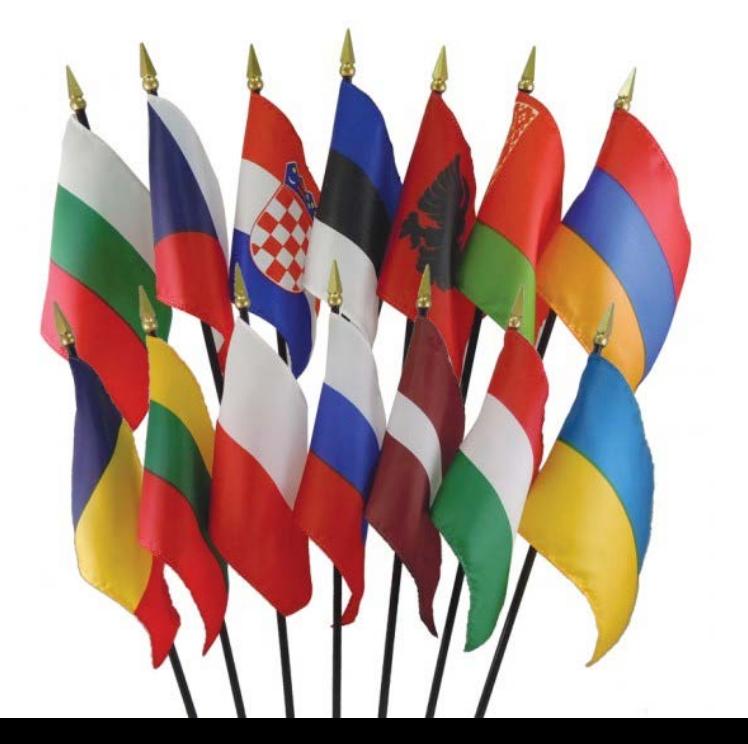

### LOCALIZE GUI

#### • Localize

- Command names ("Text")
- Tooltips ("Tooltip")
- GUI Icons ("Icon")

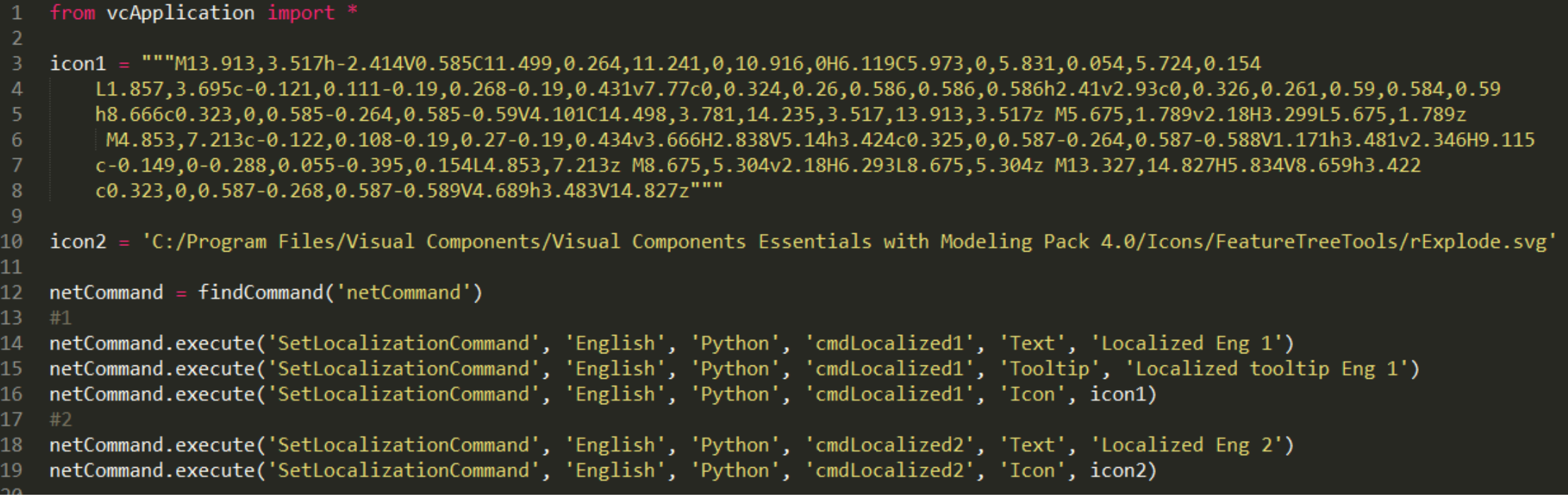

### LOCALIZE PROPERTIES

- Localize
	- property names
	- tooltips
- Localize before creating the property

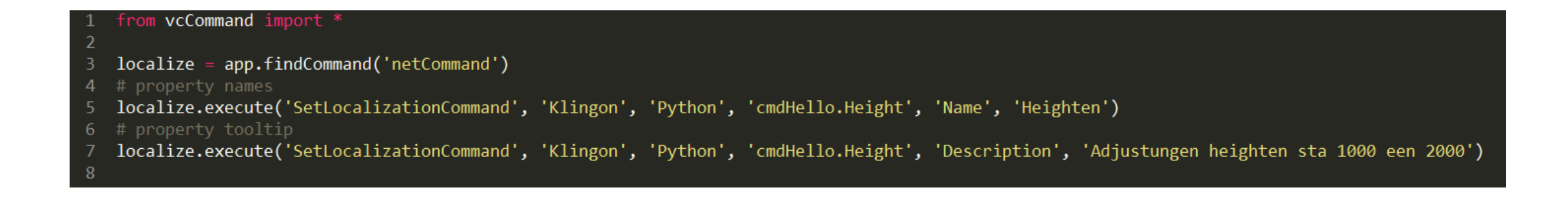

### Selection and Context

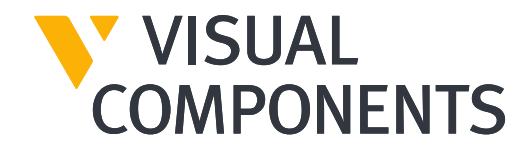

# SELECTION

- New Selection manager in python API
	- vcApplication.SelectionManager
	- Use this instead of
		- app.getSelection( ... )
		- app.CurrentSelection

```
from vcScript import *
comp = getComponent()app = getApplication()sm = app.SelectionManager
sm.setSelection(comp)
```

```
def foo():
 print 'selection event'
```
 $sm.SelectronChanged = foo$ 

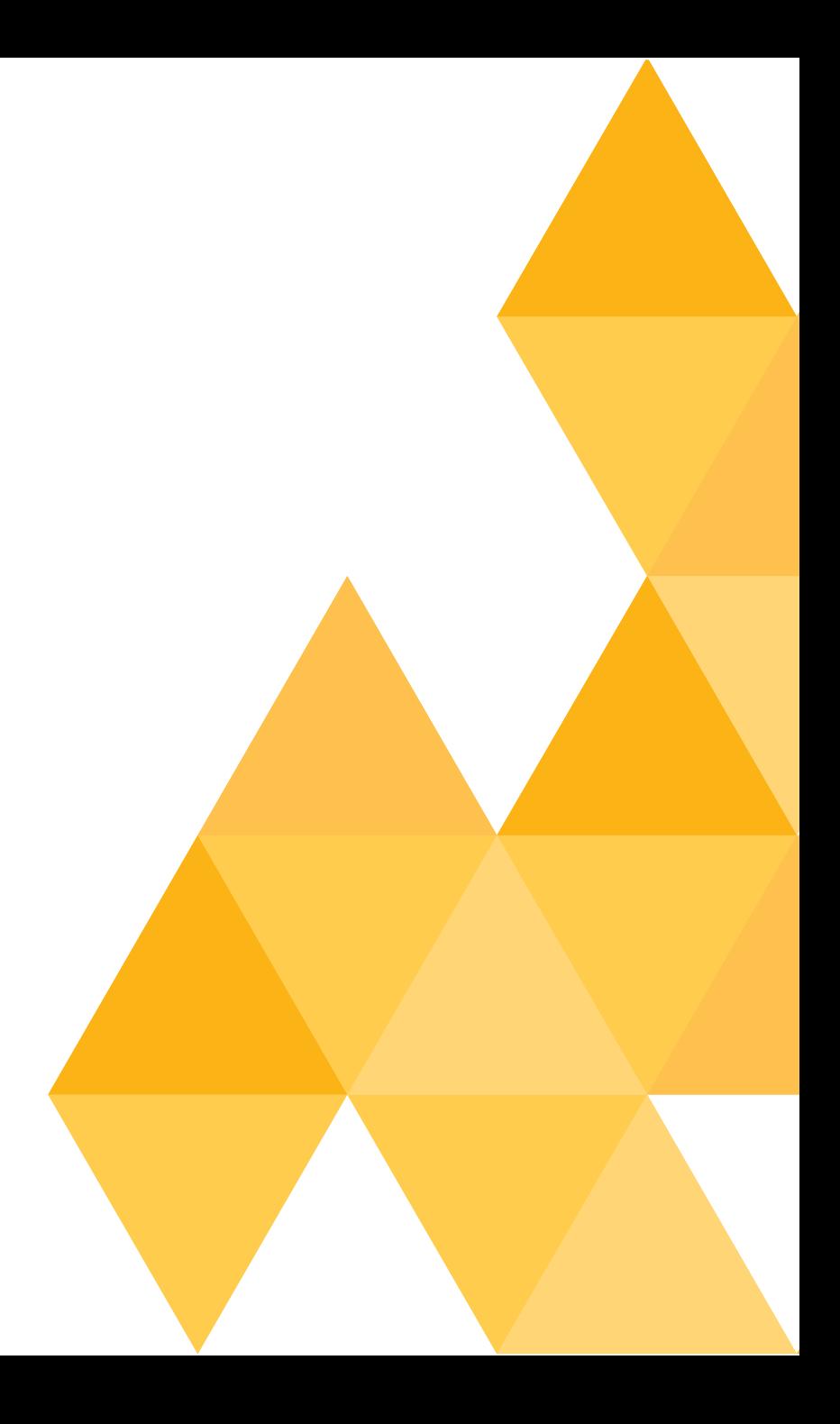

# CONTEXT

- Context controls
	- What can be selected in 3D
	- What panels are shown and where

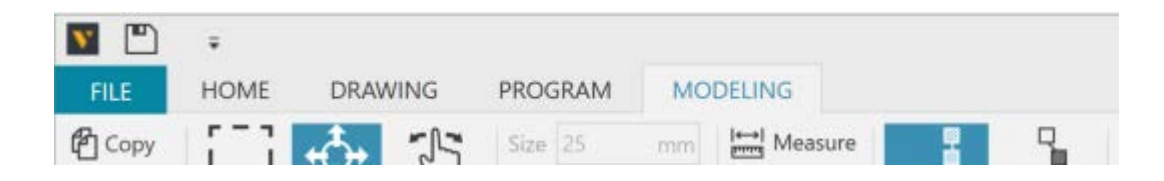

VC\_CONTEXT\_CONFIGURE = "Configure" VC\_CONTEXT\_DRAWING = "Drawing" VC\_CONTEXT\_TEACH = "Teach" VC\_CONTEXT\_AUTHOR = "Author"

- -
	-
- 

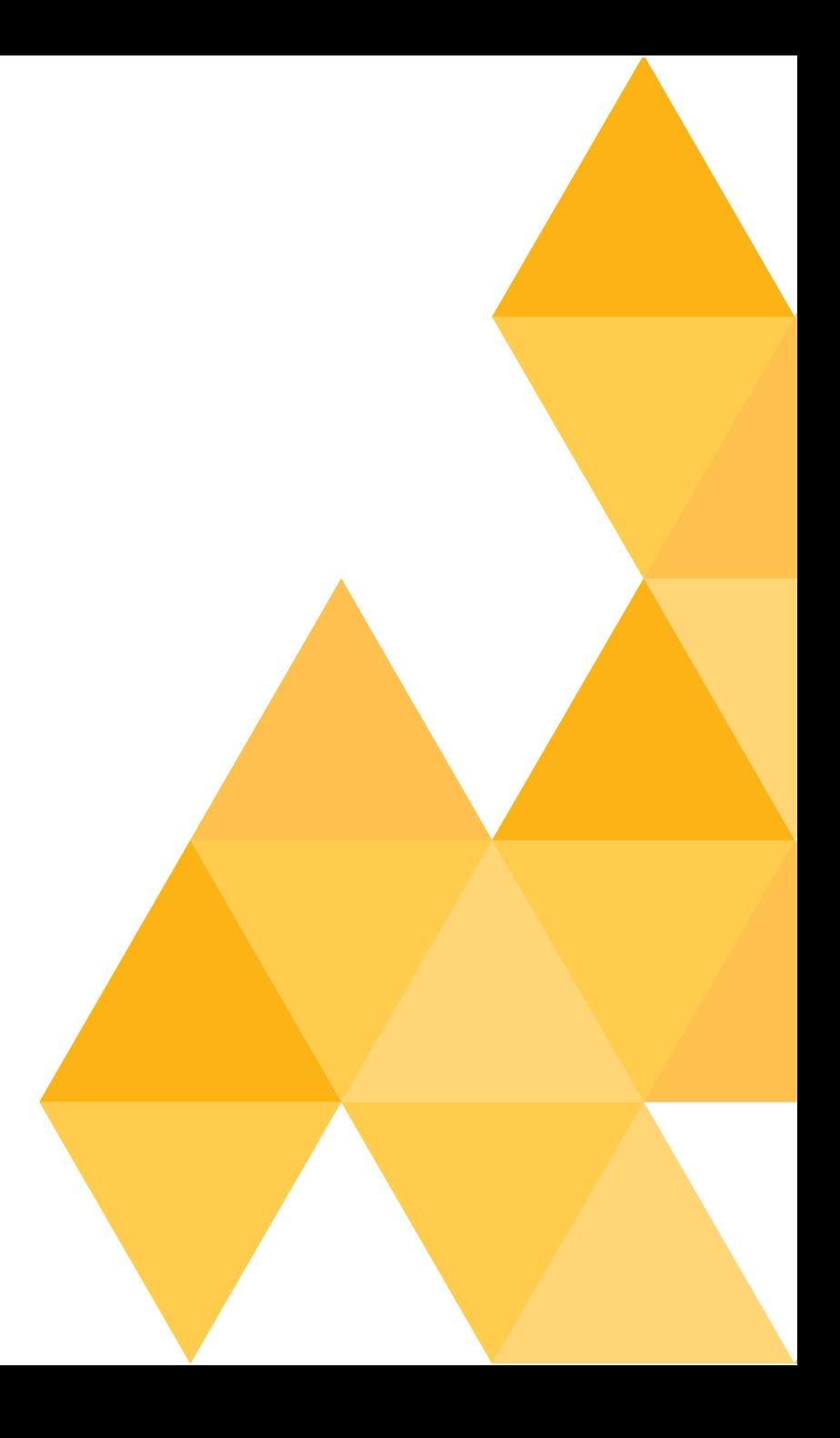

# CONTEXT

#### **Python API**

- Access all available contexts
- Set and get active context
- **Event for context change**
- **Access active objects in context**

```
from veScript import *
app = getApplication()def contextEvent():
 print^{-1} * 99
 for c in app. Contexts:
   print c.Id, c.Id == app.CurrentContext.Id
```
 $app.ContextChanged = contextEvent$ 

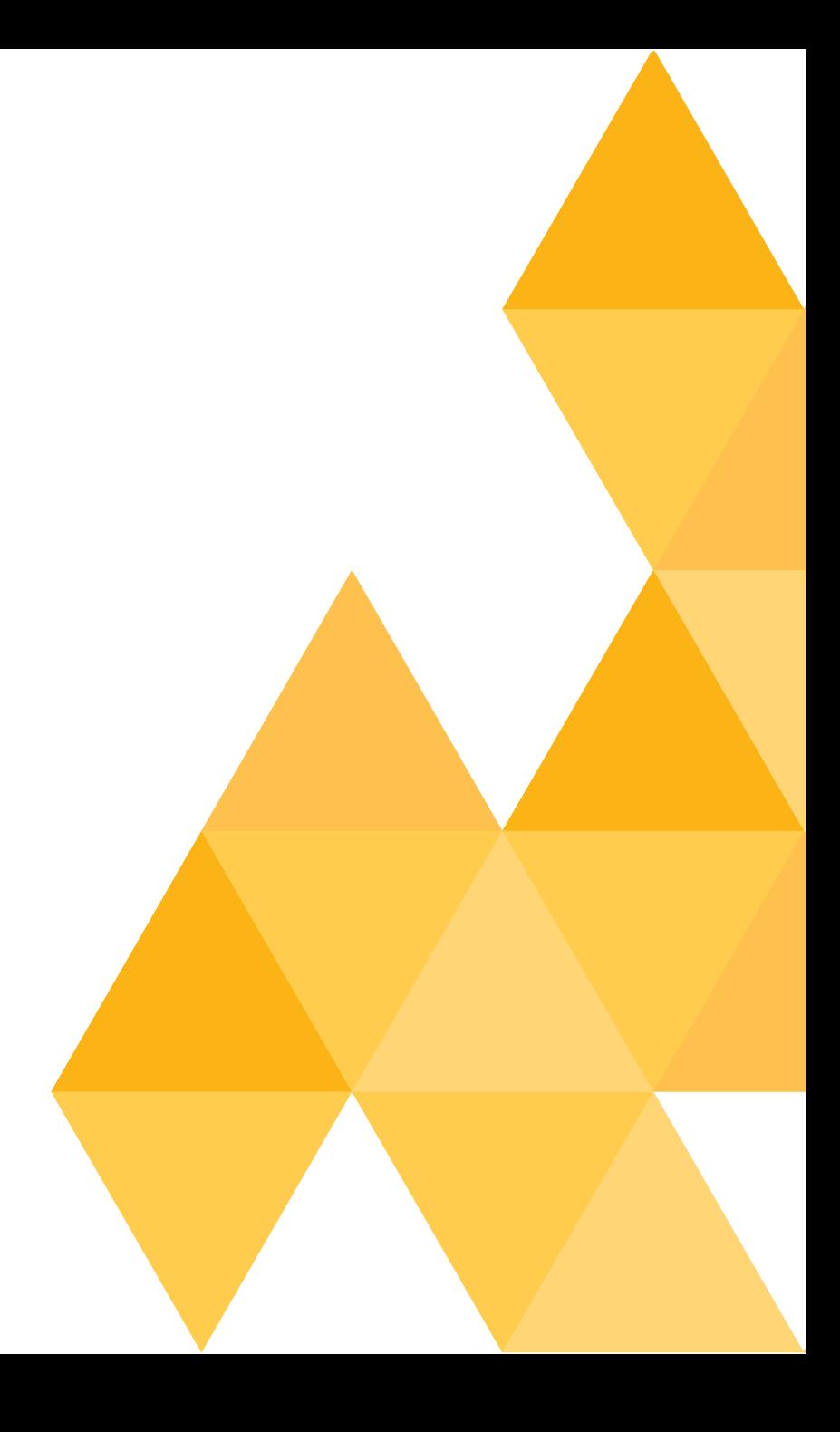

### CONTEXT

#### $\blacksquare$  Set the active context

```
from vcScript import *
app = getApplication()# set context
app.CurrentContext = app.Contexts[1]
'OR'app.setContext('Drawing')
```
#### ■ Access active objects

```
from veScript import *
app = getApplication()comp2 = app.findComponent ('NewComponent #2')
comp = getComponent()context = app.CurrentContextif context.Id == 'Author':print context. ActiveComponent
 print context. ActiveNede
 print context. ActiveFeatures
```
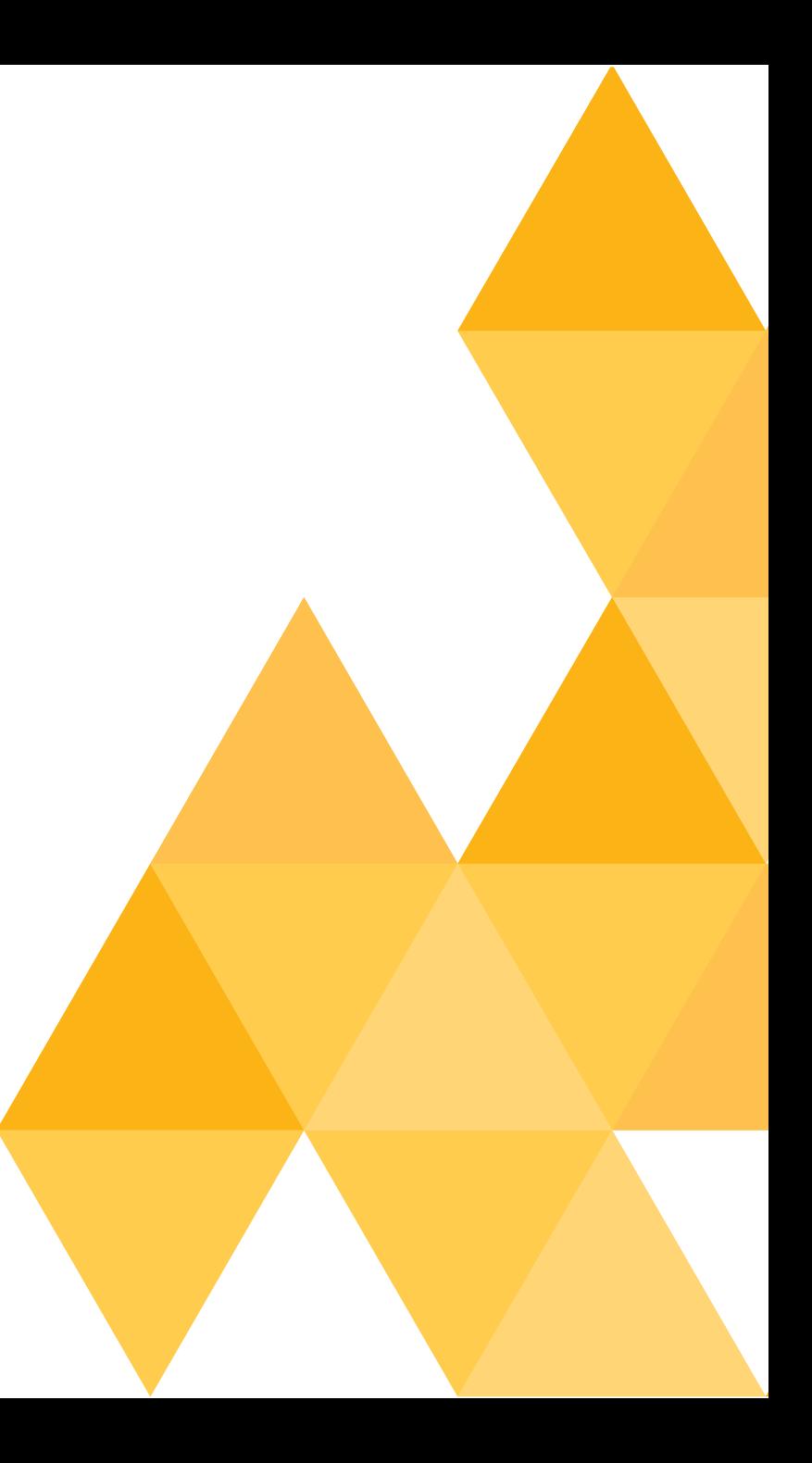

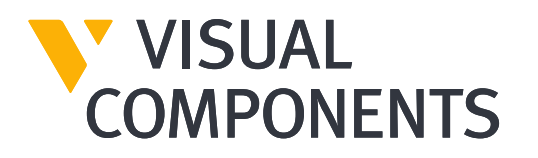

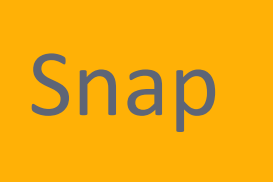

### SNAP COMMAND

Interface same as in 2014 but with small additions

- cmd. SnapOnBoundType
- cmd.clear()
- **Improved control for highlighting**

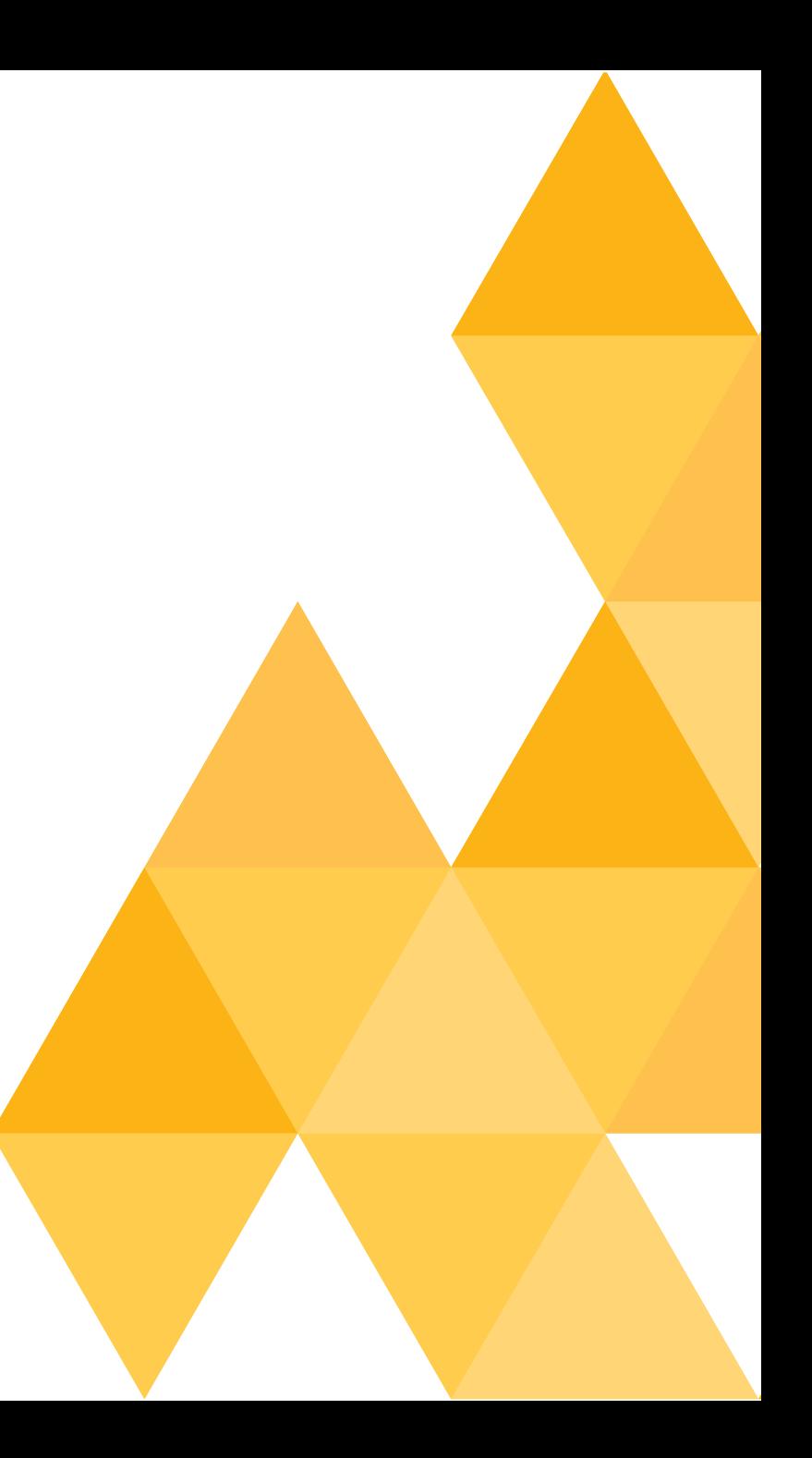

### SNAP COMMAND

#### ■ SnapOnBoundType

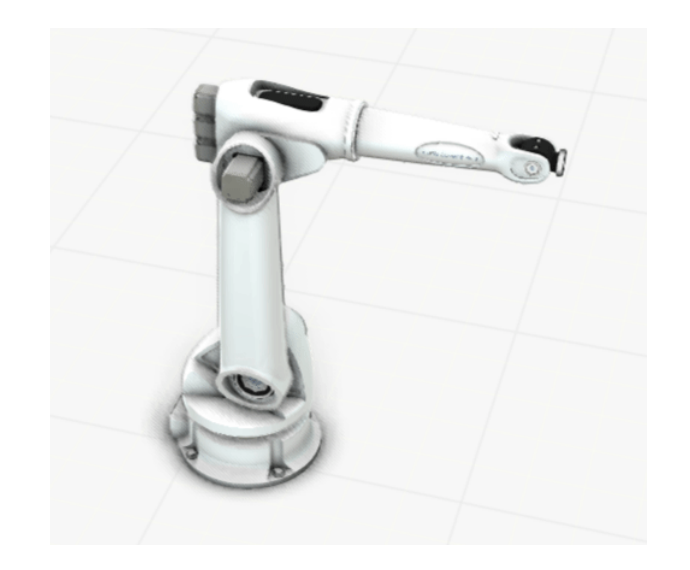

#### from vescript import \*

 $app = getApplication()$ snap = app.findCommand('interactiveSnap')

def snapped (cmd) : print cmd. TargetNode, cmd. TargetPosition

snap.OnTargetSet = snapped snap.SnapOnBoundType =  $-1$  #  $\leq$  === snap.execute()

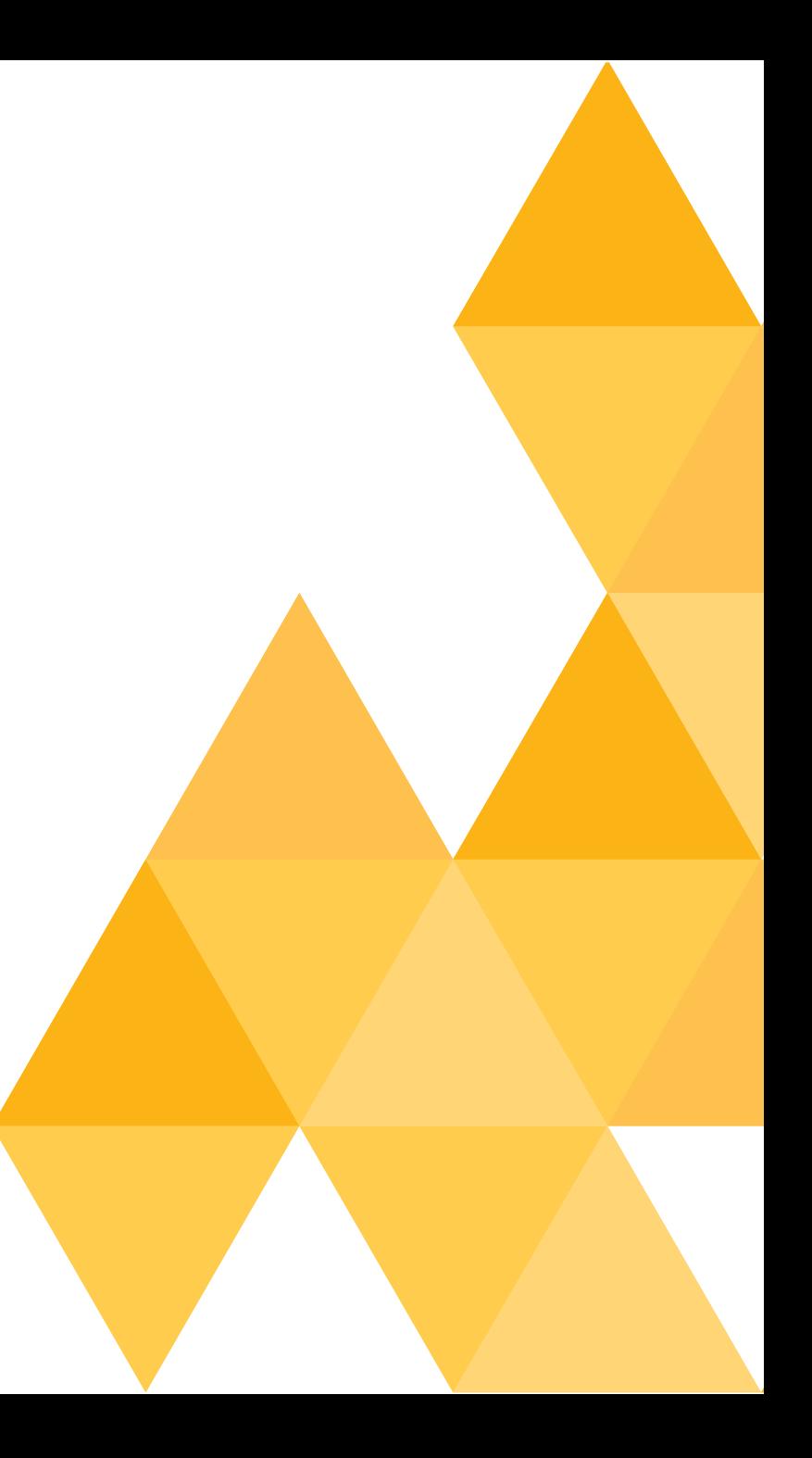

# Cherry on the cake

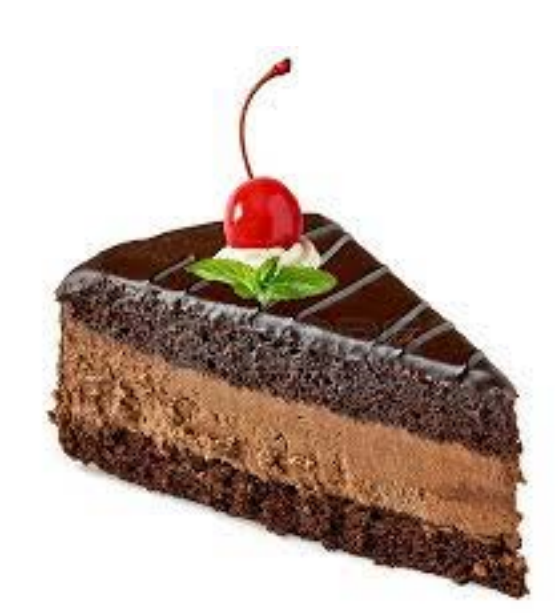

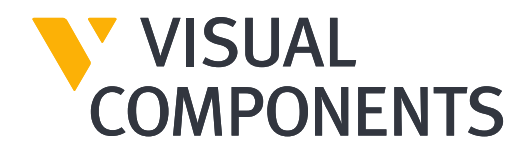

# RECOMPILING PYTHON COMMANDS

- No need to recompile commands manually
- Save the .py file and execute the command again
- The command is automatically recompiled

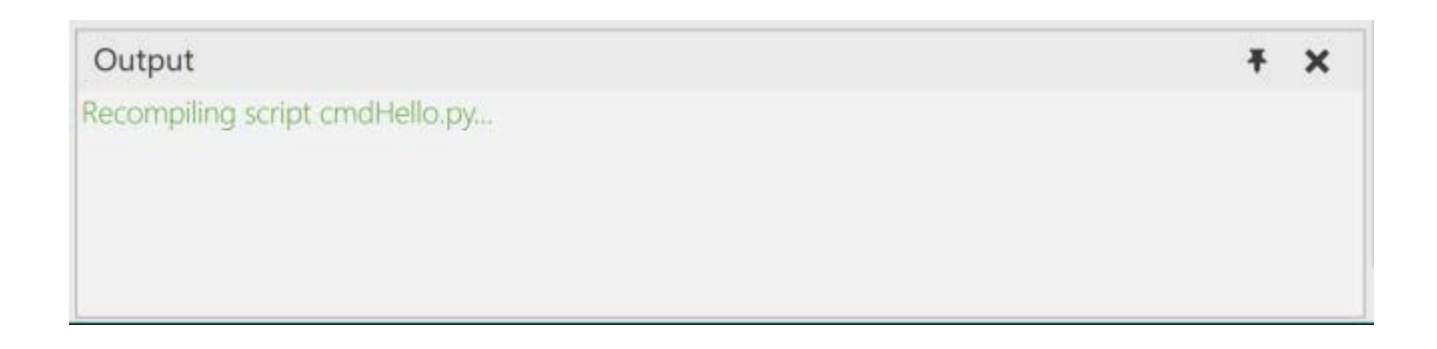

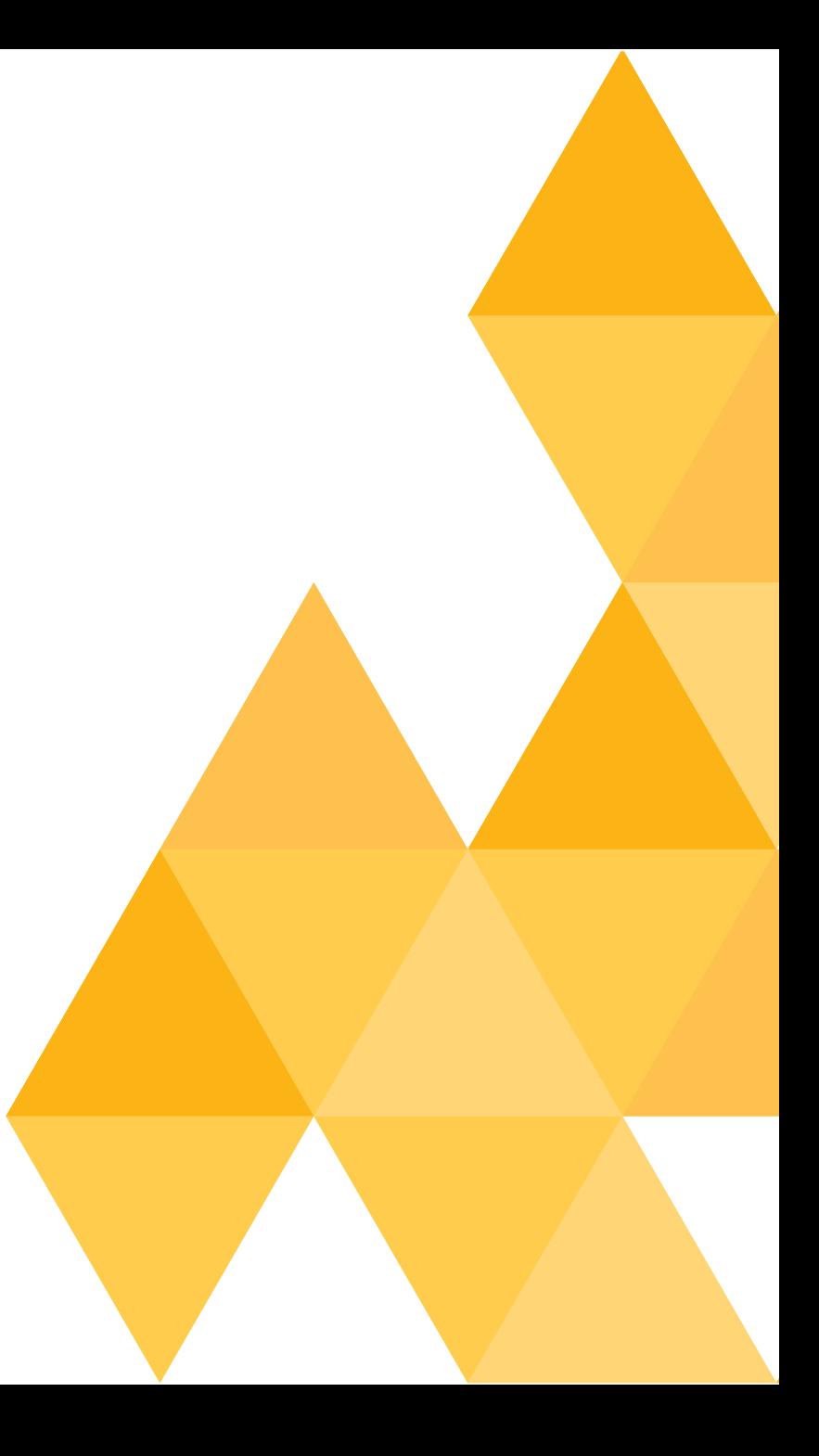